Crésus Finanzbuchhaltung

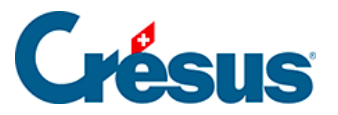

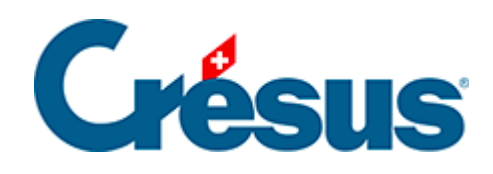

## **Crésus Finanzbuchhaltung**

## 9.3.2 - Buchungen filtern

<span id="page-2-0"></span>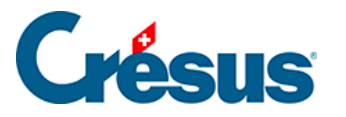

## **9.3.2 - Buchungen filtern**

Sie können bestimmen, welche Buchungen angezeigt werden sollen:

• Klicken Sie auf die Liste unter Zeigt, um die Anzeigeoptionen einzublenden:

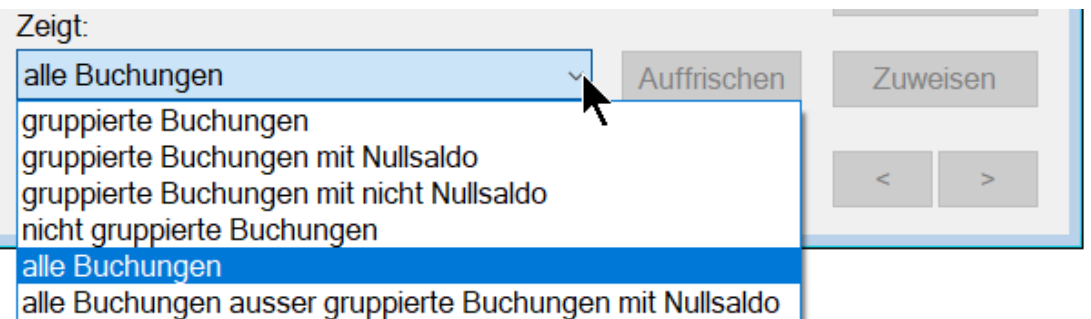

- Gruppierte Buchungen: Nur die Buchungen mit einem Code in der Spalte Gruppe werden angezeigt.
- Gruppierte Buchungen mit Nullsaldo: Nur die Buchungen einer Gruppe, die einen Nullsaldo aufweist, werden angezeigt.
- Gruppierte Buchungen ohne Nullsaldo: Nur die Buchungen einer Gruppe, die keinen Nullsaldo aufweist, werden angezeigt.
- Nicht gruppierte Buchungen: Crésus zeigt nur die Buchungen an, die keiner Gruppe angehören.
- Alle Buchungen: Alle Buchungen werden angezeigt, unabhängig davon, ob sie einer Gruppe angehören oder nicht.
- Alle Buchungen ausser gruppierte Buchungen mit Nullsaldo: Auf dem Kontoauszug werden alle Buchungen angezeigt ausser die Buchungen, die zu einer Gruppe mit Nullsaldo gehören.